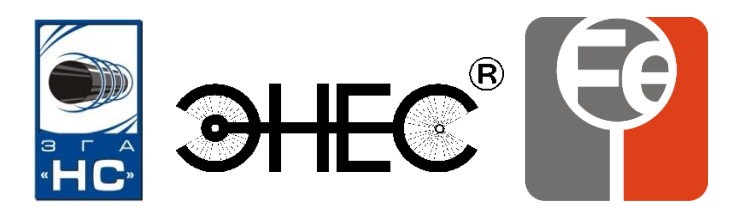

# **ООО «Завод газовой аппаратуры «НС»**

# **РУКОВОДСТВО ПО ЭКСПЛУАТАЦИИ**

# **РЭ 3435-008-51996521-2009**

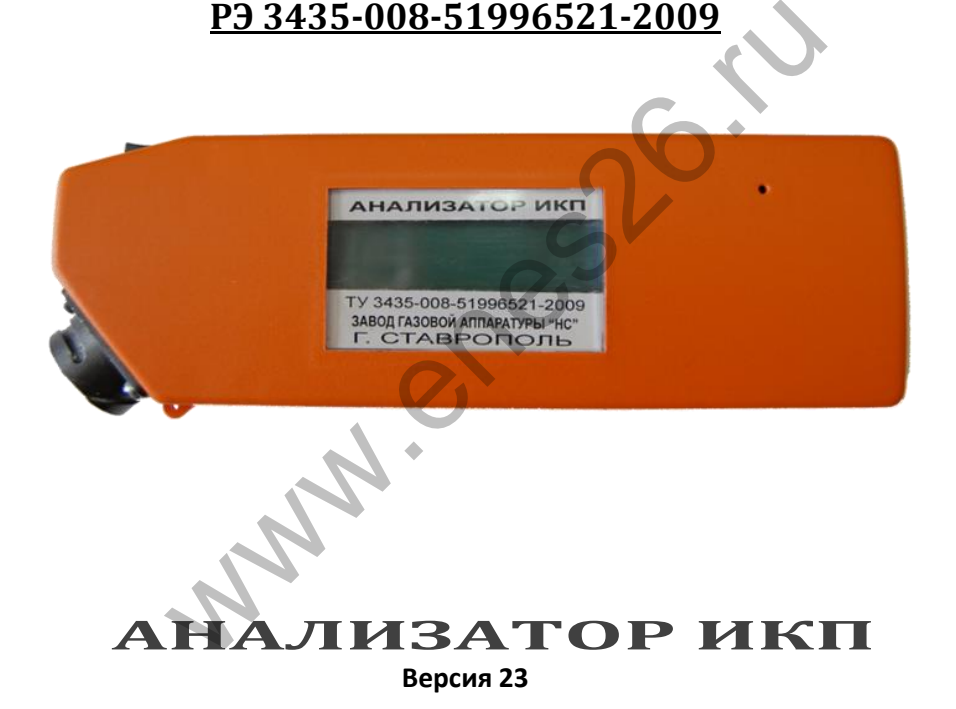

**г. Ставрополь**

**2014 г.**

**Внимание!** Не приступайте к работе с анализатором не изучив содержание руководства по эксплуатации.

Настоящее руководство по эксплуатации удостоверяет основные параметры и технические характеристики Анализатора ИКП, гарантированные предприятием-изготовителем и содержит сведения, необходимые для правильной его эксплуатации.

Анализатор ИКП разработан и производится ООО «Завод газовой аппаратуры «НС» по ТУ 3435-008-51996521-2009, на основе изобретения «Устройство контроля коррозионного состояния подземного металлического сооружения». Патент № 2359251.

Схемное решение и программное обеспечение являются собственностью предприятияизготовителя и не подлежат тиражированию и копированию.

В связи с постоянным совершенствованием анализатора в конструкцию и программу могут быть внесены изменения, не ухудшающие характеристики, заявленные в настоящем руководстве по эксплуатации.

По вопросам качества анализатора ИКП, а также с предложениями по его совершенствованию следует обращаться по адресу:

355037, г. Ставрополь, 2-ой Юго – Западный проезд, 9а, ООО «ЗГА «НС» тел. (8652) 77-42-07, 77-05-19, E-mail: KO@enes26.ru www.enes26.ru, www.зганс.рф

#### **ОГЛАВЛЕНИЕ**

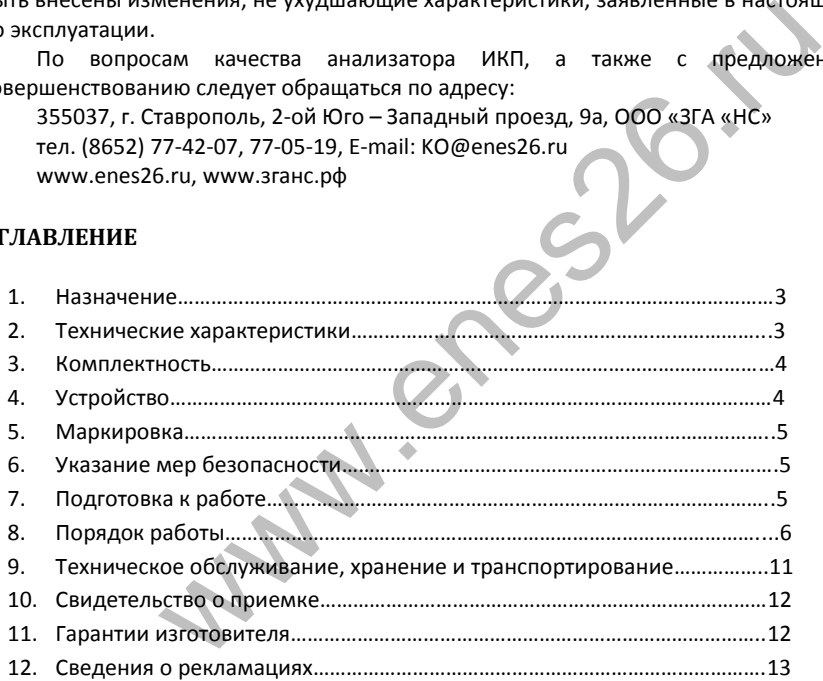

Сокращения, присутствующие в тексте:

**ИКП** – индикатор коррозионных процессов

**ПЗУ** – постоянное запоминающее устройство (микросхема памяти)

**ОГК** – общая глубина коррозии

**СК** – скорость коррозии

## **1. НАЗНАЧЕНИЕ**

1.1. Анализатор ИКП, именуемый в дальнейшем «Анализатор», является портативными микропроцессорными устройством и предназначен для оперативного обслуживания Индикаторов коррозионных процессов ИКП, в дальнейшем «Индикаторов», ТУ 3435-007-51996521-2009 производства ООО Завод газовой аппаратуры «НС» с возможностью хранения и передачи данных из памяти анализатора о состоянии индикаторов на компьютер.

1.2. Анализатор при соединении с индикатором производит его инициализацию, идентификацию, сканирование состояния элементов индикации, обмен данными с микросхемой памяти индикатора, расчет и индикацию скорости и глубины коррозии.

1.3. Анализаторы обеспечивают надежную и устойчивую работу во всех макроклиматических районах в условиях следующих климатических факторов:

 $\sim$ 

1) рабочее верхнее значение температуры окружающей среды +45<sup>0</sup> С;

2) рабочее нижнее значение температуры окружающей среды -10<sup>°</sup>С;

3) верхнее значение относительной влажности 75 % при температуре 27<sup>0</sup> С.

### **2. ТЕХНИЧЕСКИЕ ХАРАКТЕРИСТИКИ**

Технические характеристики анализатора приведены в табл. 1

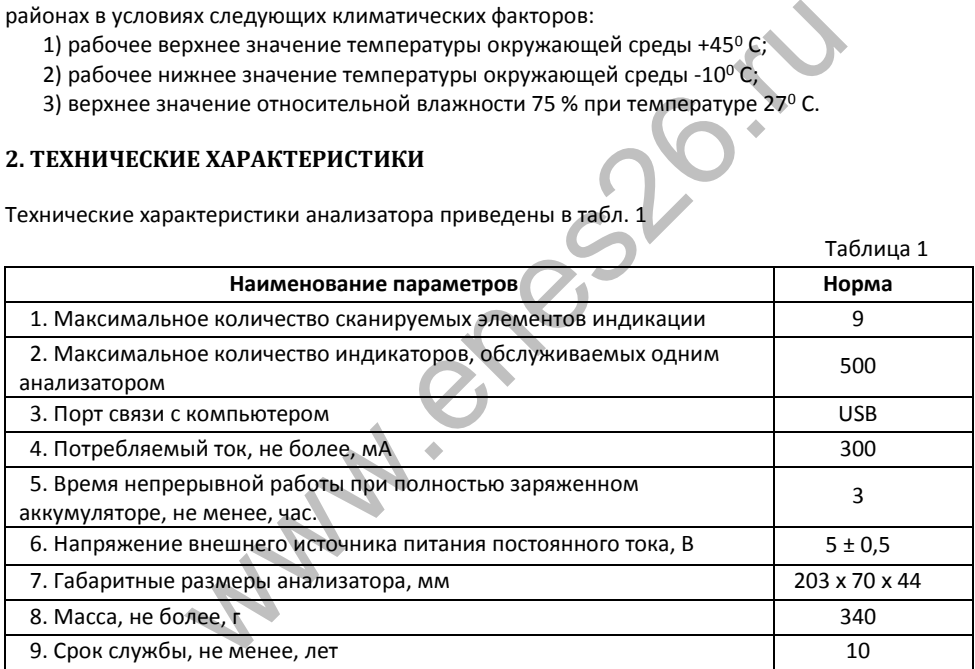

## **3. КОМПЛЕКТНОСТЬ**

Комплект поставки приведен в табл. 2.

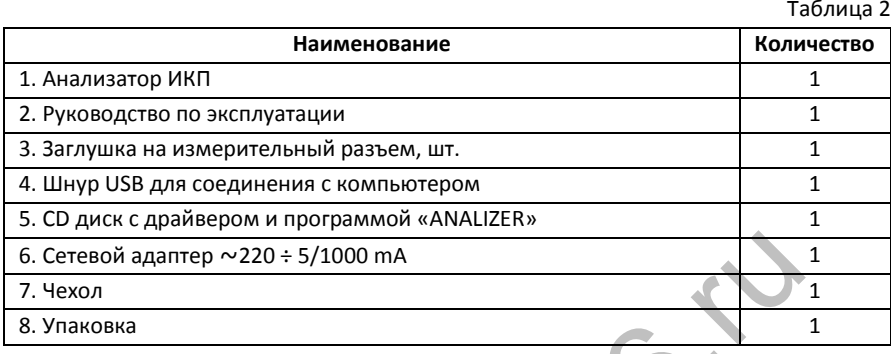

# **4. УСТРОЙСТВО**

4.1. Анализатор изготовлен из ударопрочного полимерного корпуса, изображенного на рис. 1, имеющего окно под дисплей (1) на боковой поверхности корпуса. Окно защищено прозрачной полимерной вставкой. На этой же поверхности расположено акустическое отверстие (2). На левой нижней наклонной боковой поверхности корпуса располагается измерительный разъем (3) для соединения с индикатором. В транспортном положении разъем закрывается заглушкой. На левой верхней наклонной боковой поверхности корпуса расположен выключатель питания (4). На правой торцевой поверхности корпуса расположена шторка (5), защищающая от попадания пыли и грязи светодиод, индицирующий процесс зарядки анализатора (6) в верхней части и разъем USB (7) в нижней части корпуса. даптер ~220÷5/1000 mA<br>
р изготовлен из ударопрочного полимерного корпуса, изого окно под дисплей (1) на боковой поверхности корпуса. О<br>
имерной вставкой. На этой же поверхности расположена<br>
а левой нижней наклонной боков

4.2. В корпусе размещена печатная плата с расположенными на ней электронными компонентами и аккумулятором. Работа анализатора осуществляется под управлением микроконтроллера по специальной программе.

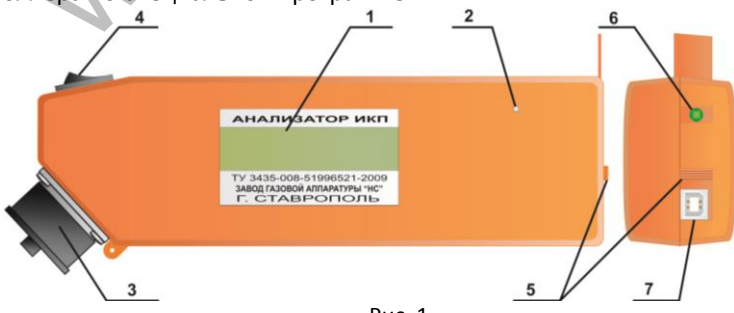

Рис. 1

## 5. **МАРКИРОВКА**

- 5.1. На корпусе анализатора наносится несмываемая надпись, содержащая:
	- наименование;
	- $\blacksquare$  обозначение ТУ:
	- наименование предприятия изготовителя;
	- город, где находится предприятие изготовитель.
	- Степень защиты IP54.
- 5.2. К анализатору должна быть приложена этикетка\*, содержащая:
	- наименование изделия;
	- обозначение изделия;
	- обозначение ТУ;
	- сведения о приемке;
	- дату выпуска (месяц, год);
	- идентификационный номер анализатора.

\*При наличии соответствующих записей в разделе 10 настоящего руководства по эксплуатации этикетку по п. 5.2. допускается не прилагать.

## **6. УКАЗАНИЯ МЕР БЕЗОПАСНОСТИ**

6.1. При эксплуатации анализатора необходимо руководствоваться: «Правилами безопасности в газовом хозяйстве», «Правилами устройства электроустановок», «Инструкцией по защите городских подземных трубопроводов от электрохимической коррозии» и другими действующими нормативными документами. ие гу;<br>на (месяц, год);<br>на (месяц, год);<br>на (месяц, год);<br>на (месяц, год);<br>на сответствующих записей в разделе 10 настоящего руководства<br>этикетку по п. 5.2. допускается не прилагать.<br><br>на этикетку по п. 5.2. допускается не

6.2. К выполнению работ по эксплуатации анализаторов допускаются лица, ознакомленные с эксплуатационной документацией на индикаторы коррозионных процессов и анализаторы ИКП, прошедшие специальное обучение по применению средств защиты подземных металлических сооружений от коррозии и инструктаж по технике безопасности.

# **7. ПОДГОТОВКА К РАБОТЕ**

7.1. Включить анализатор выключателем питания (поз. 4, рис.1).

7.2. После запуска микроконтроллера на дисплее появляется следующее сообщение (номер версии может отличаться от указанной на рисунке):

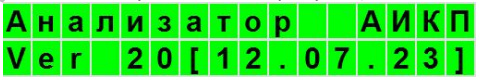

7.2. Затем производится инициализация анализатора, заключающаяся автоматической корректировке, при необходимости, текущего времени и выводе на индикатор служебной информации, включающей идентификационный (серийный) номер анализатора и количество записей в памяти анализатора.

После инициализации выводится сообщение, свидетельствующее о том, что анализатор находится в основном (базовом) режиме:

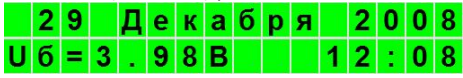

## **Порядок работы • работа с индикатором коррозионных процессов**

В верхней строке дисплея индицируется текущая дата, в правой части нижней строки – текущее время, в левой части нижней строки – напряжение на выходе аккумулятора. Нижнее предельное значение напряжения на аккумуляторе составляет 3В. Эксплуатация при более низком напряжении не допускается, происходит автоматическое отключение анализатора. При уменьшении напряжения на аккумуляторе ниже 3,2В выдается периодический звуковой сигнал, свидетельствующий о необходимости подзарядки. **Перед проведением работ с анализатором в полевых условиях необходимо произвести заряд аккумулятора до напряжения не менее 4,2 В и убедиться, что дата и время на индикаторе в базовом режиме соответствуют текущим.** Порядок переустановки даты и времени описан в п. 8.4.5.

### **8. ПОРЯДОК РАБОТЫ**

**8.1.** Функционально работа с анализатором складывается из двух аспектов: первый – работа на объекте с индикаторами коррозионных процессов ИКП и второй – работа с компьютером.

#### **8.2. Работа с индикатором коррозионных процессов.**

8.2.1. Включить питание анализатора.

8.2.2. Отсоединить разъем ИКП от заглушки, соединяющей ИКП с контролируемым сооружением.

8.2.3. Подключить разъем ИКП к измерительному разъему анализатора. Анализатор проверяет качество соединения в разъеме, при этом выдает сообщение:

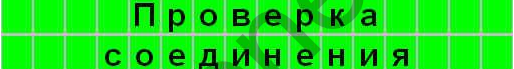

8.2.4. Если качество разъемного соединения является неудовлетворительным, выдается сообщение:

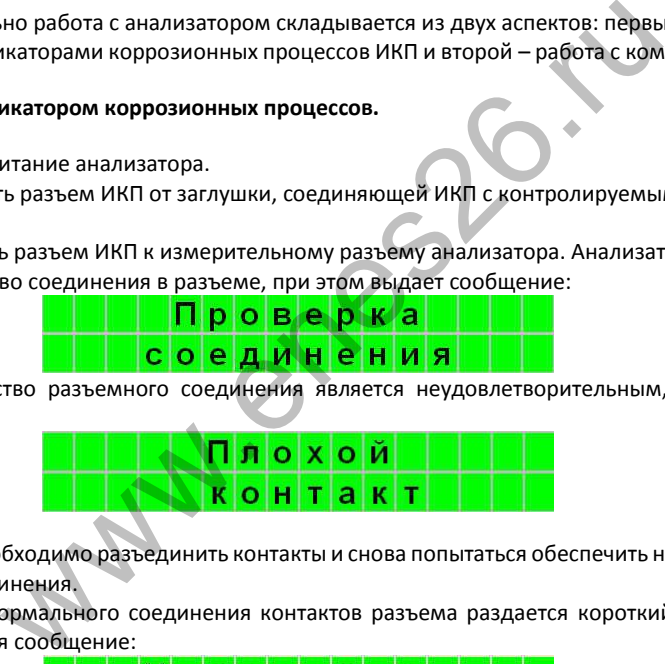

В этом случае необходимо разъединить контакты и снова попытаться обеспечить надежность разъемного соединения.

8.2.5. В случае нормального соединения контактов разъема раздается короткий звуковой сигнал и выдается сообщение:

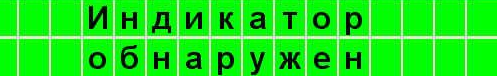

8.2.6. Спустя три секунды анализатор приступает к работе с ИКП. Считывается идентификационный номер ИКП и определяется, инициализирован ли ИКП. Если индикатор не инициализирован, производится его инициализация, то есть запись в ПЗУ ИКП текущей даты, с которой начнется отсчет времени необходимый для расчета скорости коррозии.

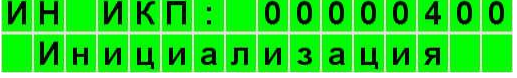

# **Порядок работы • работа с индикатором коррозионных процессов**

Инициализация индикатора происходит при первом соединении с анализатором и производится в день монтажа ИКП на объекте, именно поэтому запрещается подключение индикатора к анализатору до установки индикатора на объекте.

После инициализации ИКП и размещения информации о нем в анализаторе выводится сообщение о завершении данного процесса:

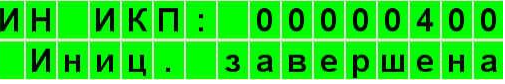

8.2.7. Если ИКП был ранее инициализирован другим анализатором, анализатор проверяет, имеется ли в его памяти информация о данном ИКП. Если информация отсутствует, выводится сообщение:

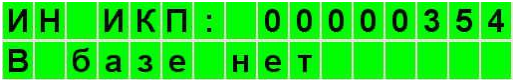

8.2.8. Далее осуществляется поиск места в памяти анализатора для размещения информации о подключенном ИКП:

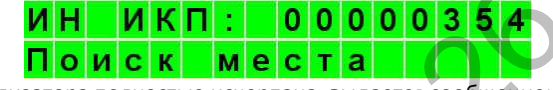

Если память анализатора полностью исчерпана, выдается сообщение:

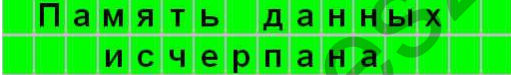

В этом случае необходимо, подключив анализатор к компьютеру, скопировать данные из анализатора в компьютер и очистить память анализатора.

Если место найдено, производится копирование данных из ПЗУ ИКП в память анализатора:

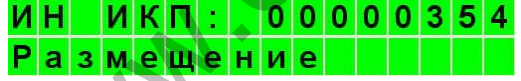

8.2.9. Если данные о подключенном ИКП имеются в памяти анализатора или впервые занесены в память, начинается проверка состояния элементов индикации ИКП и выводится сообщение о предыдущем состоянии элементов индикации ИКП, хранящемся в ПЗУ индикатора. **B 6 a 3 e H e T**<br> *M*<sub>*MRINDY* RIPLEM MARTEN DOCTOR AND AN ANALYTIC MARTEN DO **d C K M e C T a a A A d A d a d a d d n a d d n a d d n d d n d**</sub>

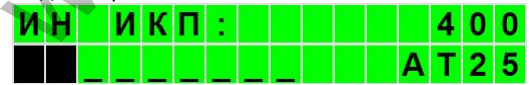

После этого выводится информация о начале анализа текущего состояния элементов индикации ИКП:

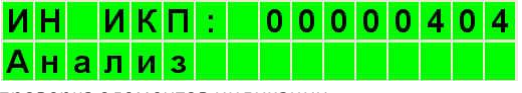

Затем начинается проверка элементов индикации.

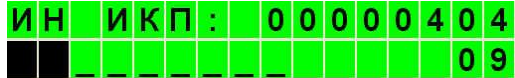

# **Порядок работы • работа с индикатором коррозионных процессов**

Процесс последовательной проверки элементов индикации отображается в левой части нижней строки дисплея. Затемненное знакоместо дисплея свидетельствует о том, что элемент индикации имеет сквозную коррозию, символ подчеркивания означает, что элемент индикации определен как целый. Одновременно в правой части нижней строки дисплея выводится текущий номер проверяемого элемента индикации.

После проверки всех элементов индикации ИКП выводится сообщение о количестве элементов индикации, находящихся в состоянии сквозной коррозии:

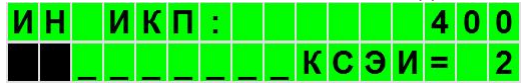

В том случае, если индикатор только что инициализирован, и в процессе проверки обнаружен хотя бы один элемент индикации, определенный как скорродировавший, индикатор признается неисправным, выводится сообщение:

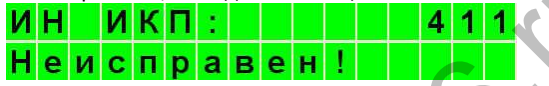

Кроме того, в данном случае в ПЗУ индикатора загружаются данные о его неисправности. 8.2.10. По завершении анализа элементов индикации раздается длительный звуковой сигнал, информирующий оператора об окончании процесса анализа и загрузке данных в память анализатора, после чего на дисплей попеременно выводится информация об общей глубине коррозии (ОГК) елеста неисправным, выводится сообщение:<br>aetca неисправным, выводится сообщение:<br> $\mathbf{H} = \mathbf{U} \mathbf{C} \mathbf{\Pi} \mathbf{p} \mathbf{a} \mathbf{B} \mathbf{e} \mathbf{H}$ !<br>He  $\mathbf{V} \mathbf{C} \mathbf{\Pi} \mathbf{p} \mathbf{a} \mathbf{B} \mathbf{e} \mathbf{H}$ !<br>HHOM случае в ПЗУ индикат

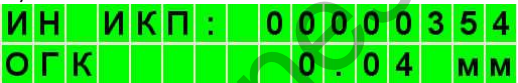

и средней скорости коррозии (СК). Перемена отображаемых параметров ОГК и СК сопровождается коротким звуковым сигналом. Скорость коррозии может индицироваться двумя способами. Первый используется, если в ИКП скорродировал хотя бы один элемент индикации:

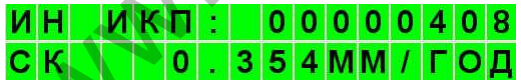

Если же индикатор коррозионных процессов имеет все элементы индикации целыми, вычисляется максимально возможное текущее значение скорости коррозии, исходя из интервала времени, прошедшего с момента инициализации индикатора коррозионных процессов:

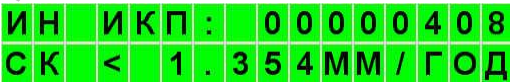

Если анализатор обнаружил в процессе анализа такое состояния ИКП, при котором скорродировали все рабочие элементы индикации ИКП, и дальнейшая эксплуатация индикатора не имеет смысла, дополнительно выводится следующая информация, сопровождаемая звуковым сигналом:

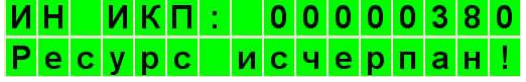

## **Порядок работы • установка программного обеспечения**

В этом случае, при необходимости, следует произвести установку нового ИКП для продолжения контроля за ходом коррозионных процессов в контролируемом сооружении.

8.2.11. Для завершения работы с ИКП необходимо отключить от анализатора разъем ИКП и выключить питание, а ИКП снова подключить к контролируемому сооружению.

**Важно! Для корректного сохранения данных о состоянии элементов индикации ИКП, отключение анализатора от индикатора производить только после длительного звукового сигнала, характеризующего окончание процесса анализа состояния элементов индикации**.

#### **8.3. Установка программного обеспечения.**

8.3.1. Персональный компьютер, на который устанавливается программное обеспечение, должен иметь одну из следующих ОС:

- Windows Server 2008
- Windows Server 2008 x64
- Windows Vista
- Windows Vista x64
- Windows Server 2003
- Windows Server 2003 x64
- Windows XP
- Windows XP x64
- Windows 2000
- Windows 7, оперативную память не менее 512 МВ, монитор с разрешением не менее 1024х768.

8.3.2. Компакт-диск, входящий в комплект поставки анализатора включающий программу установки **Setup\_Analyzer\_12.10.30.exe** и подкаталог **Analyzer\_121030**, который, в свою очередь, содержит программу **analyzer\_121030.exe** и ее компоненты, а также подкаталог **DRIVER**, в котором имеется программа установки драйвера, предназначенного для организации обмена между анализатором и персональным компьютером через USB-порт. еними компьютер, на который устанавливается програм<br>ижен иметь одну из следующих ОС:<br>S Server 2008<br>Server 2008 x64<br>S Vista x64<br>S Vista x64<br>S Vista x64<br>S Server 2003 x64<br>S XP x64<br>S Server 2003 x64<br>S XP x64<br>S 2000<br>247768.<br>и

8.3.3. Установка программного обеспечения на ПК может быть осуществлена двумя способами: автоматически, запуском программы установки Setup\_Analyzer\_12.10.30**,** и вручную, копированием каталога **Analyzer\_121030** на жесткий диск ПК. Во втором случае, при необходимости, вручную можно создать иконки программы **analyzer\_121030.exe** на рабочем столе, в главном меню и на панели быстрого запуска.

8.3.4. В случае ручной установки ПО на ПК из каталога **…\Analyzer\_121030\DRIVER** жесткого диска запускается программа **CDM20814\_Setup.exe**, которая автоматически установит необходимые драйверы для создания виртуального СОМ-порта, необходимого для организации информационного обмена между анализатором и персональным компьютером.

### **Порядок работы • работа с компьютером • заряд аккумулятора**

8.3.5. Удаление программного обеспечения производится простым удалением каталога **…\Analyzer\_120517** с жесткого диска ПК, если установка ПО производилась вручную, и специальной программой удаления **Uninstall,** находящейся в каталоге **…\Analyzer\_120517**  главного меню, в случае автоматической установки.

#### **8.4. Работа с компьютером**

8.4.1. Включить компьютер.

8.4.2. Включить питание анализатора и дождаться установки базового режима. При работе с компьютером возможно питание анализатора, как от внутреннего, так и внешнего источника питания. При питании от внешнего источника, а также при подключении USB-разъема к компьютеру происходит подзарядка аккумулятора.

8.4.3. Соединить разъем анализатора "USB" с любым USB-разъемом компьютера при помощи прилагаемого кабеля.

8.4.4. В компьютере запустить программу «Analyzer». Данная программа имеет файл справки, позволяющей получить полные сведения о работе с программой.

8.4.5. При необходимости коррекции времени и даты, следует войти в меню «Анализатор» - «Установить текущие время и дату», при этом происходит автоматическая установка в память анализатора системного времени компьютера.

8.4.6. Через меню «Файл» – «Открыть файл базы данных» загрузить в программу данные обо всех ИКП.

8.4.7. Через меню «Анализатор» – «Загрузить данные из анализатора» произвести считывание информации из анализатора.

8.4.8. Пользуясь возможностями программы, произвести анализ состояния индикаторов и соответствующих им подземных сооружений.

8.4.9. Отключить анализатор от персонального компьютера.

8.4.10. Выключить питание анализатора.

#### **8.5. Заряд аккумулятора.**

Аккумулятор анализатора может заряжаться: от сети 220В, 50Гц через адаптер, входящий в комплект поставки, рассчитанный на ток от 1000 mА и имеющий выходное напряжение 5-6В; от бортовой сети автомобиля с номинальным напряжением 12В через адаптер USB (В комплект не входит); от компьютера через USB-кабель. исходит подзарядка аккумулятора.<br>
разъем анализатора "USB" с любым USB-разъемом компьи<br>
емого кабеля.<br>
тере запустить программу «Analyzer». Данная программа ил<br>
инцей получить полные сведения о работе с программой.<br>
димос

При этом положение выключателя питания анализатора не имеет значения, поскольку напряжение питания в этом случае подается как на схему анализатора, так и на зарядную цепь аккумулятора.

Минимальная длительность заряда полностью разряженного аккумулятора составляет 3 ч.

Подзарядку аккумулятора можно производить в любой момент, при любом его состоянии, поскольку окончание заряда производится при фиксированном напряжении и в схеме анализатора применяется устройство защиты аккумулятора.

Для проведения заряда аккумулятора адаптером нужно вставить Кабель USB в сетевой или автомобильный адаптер, а затем подключить адаптер к сети 220В или 12В автомобиля.

Включение режима заряда аккумулятора индицируется свечением оранжевого светодиода (поз. 6 рис. 1). По окончании заряда светодиод загорается зеленым. Напряжение аккумулятора индицируется дисплеем.

По завершении зарядки адаптером отключите его от сети 220В или сети автомобиля, затем отключите кабель USB от анализатора.

#### **8.6. Замена литиевого элемента.**

Литиевый элемент CR2032, поддерживающий непрерывный ход электронных часов, имеет продолжительный срок службы, но в определенный момент времени, если ход часов при выключении питания анализатора нарушается, требуется замена указанного элемента.

Замена производится следующим образом:

- ослабить винты крепления разъема для подключения ИКП;
- вывернуть четыре винта, скрепляющих корпус анализатора;
- снять нижнюю часть корпуса анализатора, не имеющую окна;
- извлечь из бокса отработавший элемент и установить на его место новый;
- соединить верхнюю и нижнюю части корпуса анализатора;
- вкрутить четыре винта, скрепляющих верхнюю и нижнюю части корпуса анализатора;
- затянуть винты крепления разъема для подключения ИКП.

## **9. ТЕХНИЧЕКОЕ ОБСЛУЖИВАНИЕ, ХРАНЕНИЕ И ТРАНСПОРТИРОВАНИЕ**

9.1. Техническое обслуживание анализатора производить не реже одного раза в два месяца. При этом необходимо произвести заряд аккумулятора по п. 8.5. При необходимости произвести коррекцию времени.

9.2. Производить размещение анализаторов на постоянное место хранения не позднее, чем через 5 дней с момента прибытия на место назначения.

Анализатор может храниться в транспортной упаковке при температуре окружающего воздуха ±50°С, при верхнем значении относительной влажности 98 % при 35 °С и при более низкой температуре в отапливаемых и вентилируемых складах, хранилищах с кондиционированием воздуха, расположенных в любых макроклиматических районах. Допустимый срок хранения в упаковке изготовителя - 3 года. ится следующим образом:<br>
и крепления разъема для подключения ИКП;<br>
пре винта, скрепляющих корпус анализатора;<br>
часть корпуса анализатора, не имеющую окна;<br>
са отработавший элемент и установить на его место новый;<br>
кнюю и

9.3. Анализатор в упаковке допускает транспортирование автомобильным, железнодорожным или воздушным транспортом при воздействии температуры от -50 <sup>0</sup>С до 50 °С и верхнего значения относительной влажности 98 % при температуре 35 °С.

**При транспортировании и хранении анализаторов необходимо соблюдать требования манипуляционных знаков, нанесенных на транспортную упаковку. Несоблюдение данных требований может привести к повреждению анализаторов.**

### **10. СВИДЕТЕЛЬСТВО О ПРИЕМКЕ**

Анализатор ИКП, серийный № \_\_\_\_\_\_\_\_\_\_\_ соответствует техническим условиям ТУ 3435-008- 51996521-2009 и признан годным для эксплуатации.

Дата выпуска

Штамп ОТК \_\_\_\_\_\_\_\_\_\_\_\_\_\_\_\_\_\_\_

## **11. ГАРАНТИИ ИЗГОТОВИТЕЛЯ**

11.1. Предприятие - изготовитель гарантирует соответствие анализаторов требованиям ТУ 3435- 008-51996521-2009 при соблюдении потребителем условий транспортирования, хранения и эксплуатации в течение 3 лет со дня ввода в эксплуатацию, но не более 4 лет со дня отгрузки потребителю. M3ГОТОВИТЕЛЯ<br>
не - изготовитель гарантирует соответствие анализаторов требою<br>
99 при соблюдении потребителем условий транспортирован<br>
ечение 3 лет со дня ввода в эксплуатацию, но не более 4 лет<br>
ы питания анализаторов сро

11.2. На элементы питания анализаторов срок гарантии не распространяется.

11.3. Предприятие - изготовитель обязуется заменить или отремонтировать анализатор в случае выхода его из строя в течение срока гарантии.

11.4. Предприятие - изготовитель ООО «Завод газовой аппаратуры «НС»,

 355037, г. Ставрополь, 2-й Юго-Западный проезд, 9 «А», ООО «ЗГА «НС» тел./факс (8652) 77-76-81

 Отдел сбыта: тел. (8652) 74-08-70, 77-52-03, www.zgans.ru, E-mail: zgans@mail.ru Конструкторский отдел: тел. (8652) 77-42-07, www.enes26.ru, E-mail: KO@enes26.ru, Отдел рекламаций: тел. (8652) 77-05-19, E-mail: reklam@enes26.ru

# **Сведения о рекламациях**

## **12. СВЕДЕНИЯ О РЕКЛАМАЦИЯХ**

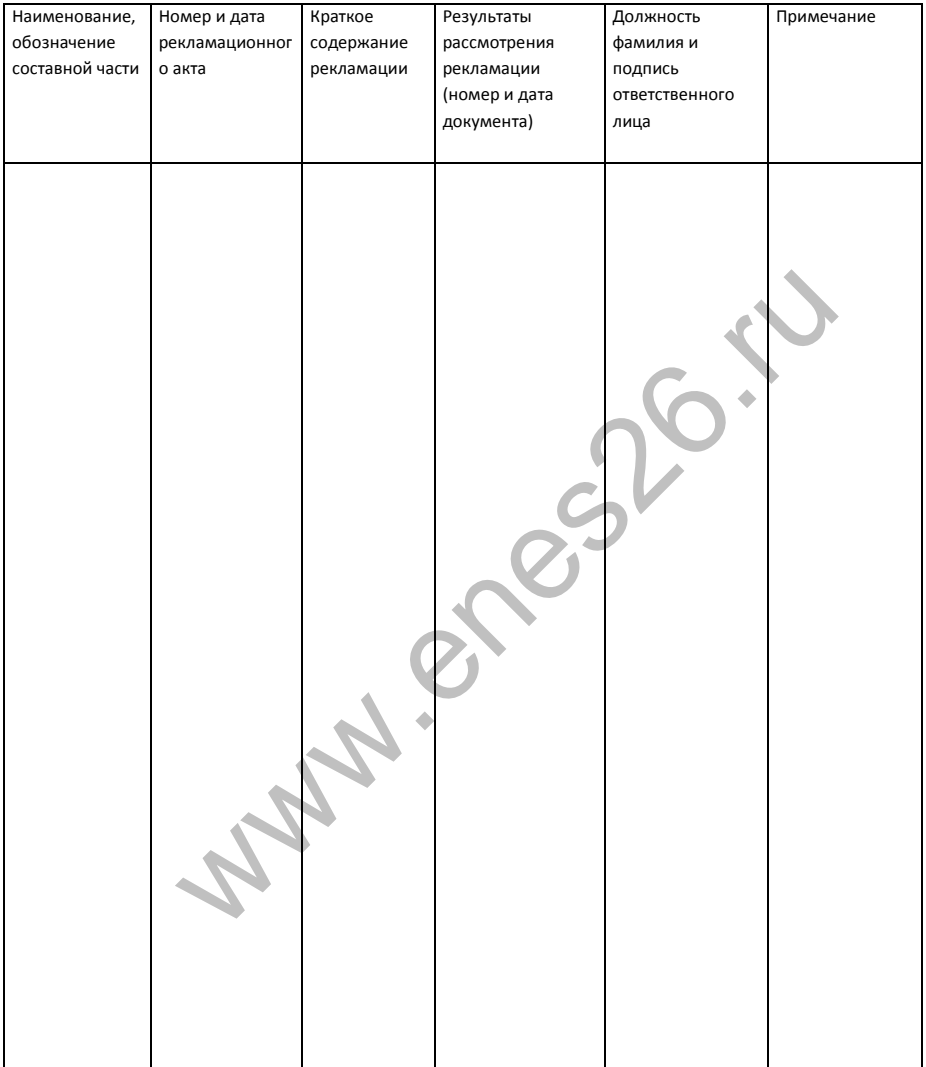

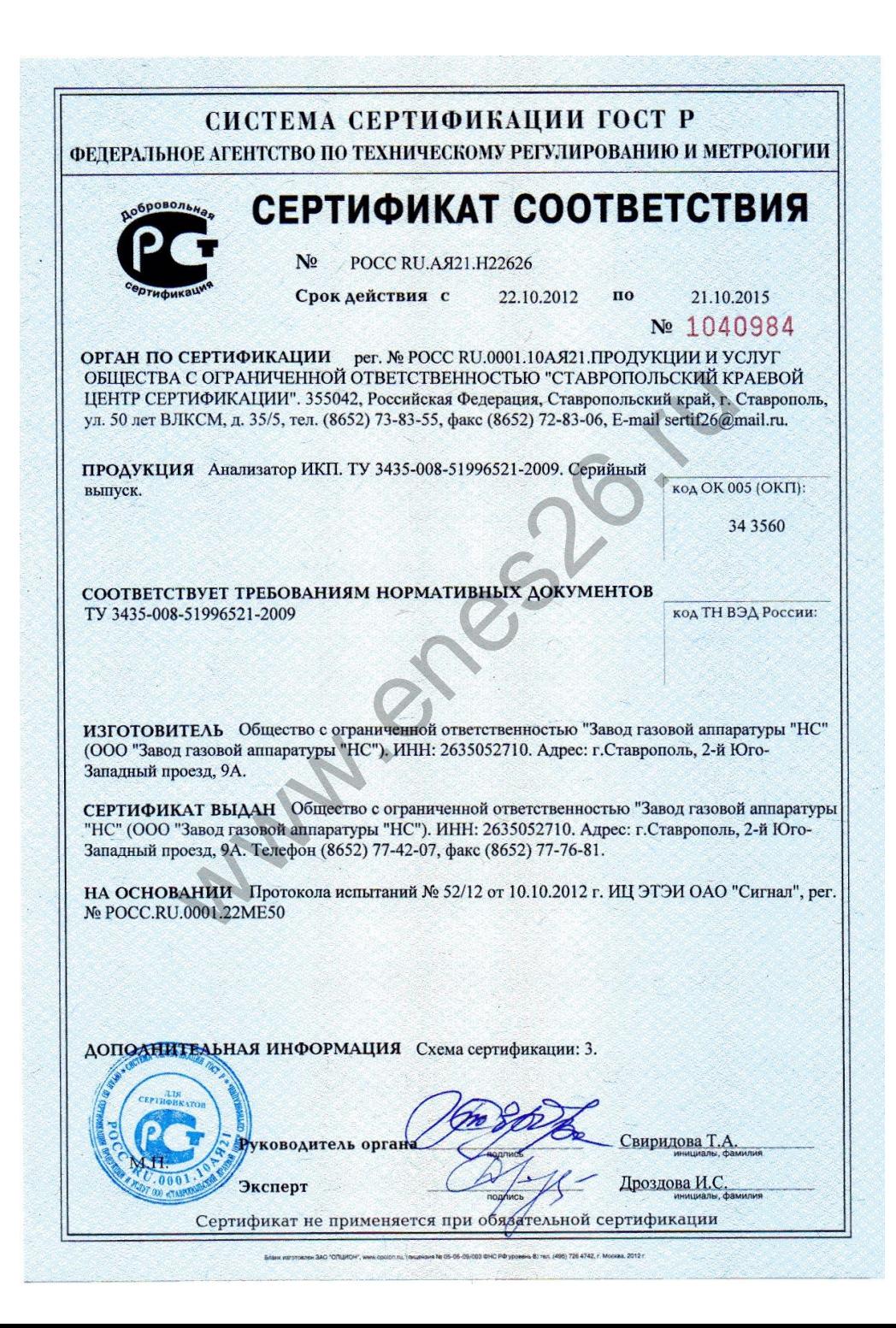